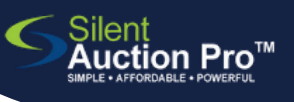

Live Auction

Drink Tickets

Bidsheet bidding **Create Fixed Price Auction Items**

Tap here for fixed price items [ONLI](https://www.silentauctionpro.com/documents/create_fixedprice_online_qrc.pdf)NE help!  $\overline{\mathbf{o}}$ 

## Selling fixed price items ON PAPER

- When entering your donation, **quantity donated = 1 number of items** you've been given by your donor. This value is used to create paper tracking/bid sheets to use during auction.
- **2** Choose **Create fixed price auction items**
- Select the donation you want to convert to a fixed price item by clicking the check box to the left. **3**
- Enter an auction item number, select a section # if applicable and click the Fixed Price Auction Type radio button. **4**
- Use Auction Type: **Fixed Price with tracking/bid sheet 5**

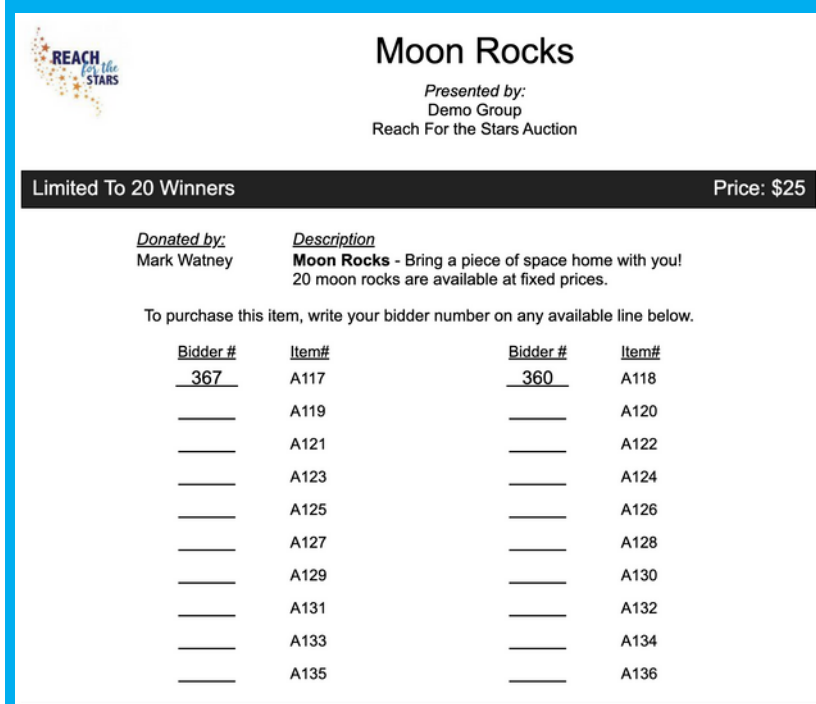

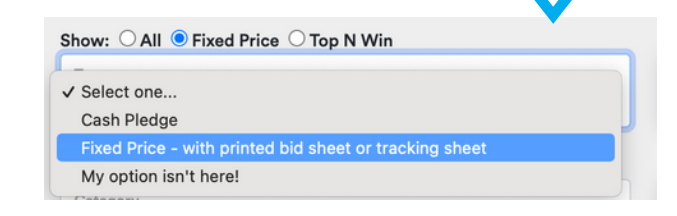

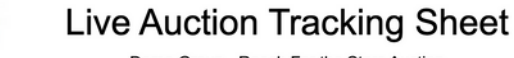

**REACH** 

Demo Group - Reach For the Stars Auction

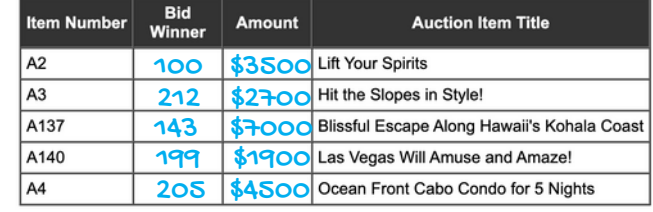

## SUPPORT@SILENTAUCTIONPRO.COM 408.583.4880 X2